## Instant Church Directory Application Instructions to modify your family picture and information.

**Step 1:** Tap here to see the menu

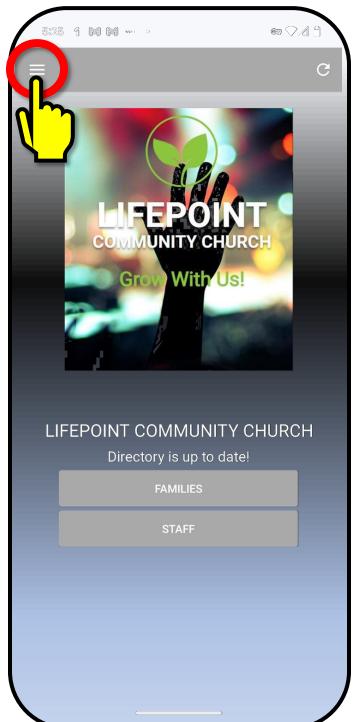

**Step 2:** Tap here to edit your information and photo

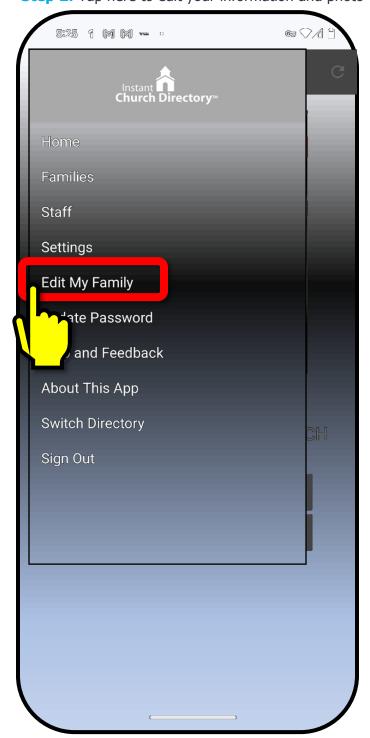

**Step 3:** Your changes will show up once approved by the Church application administrator.